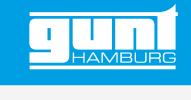

# HM 450CW

**Web Access Software**

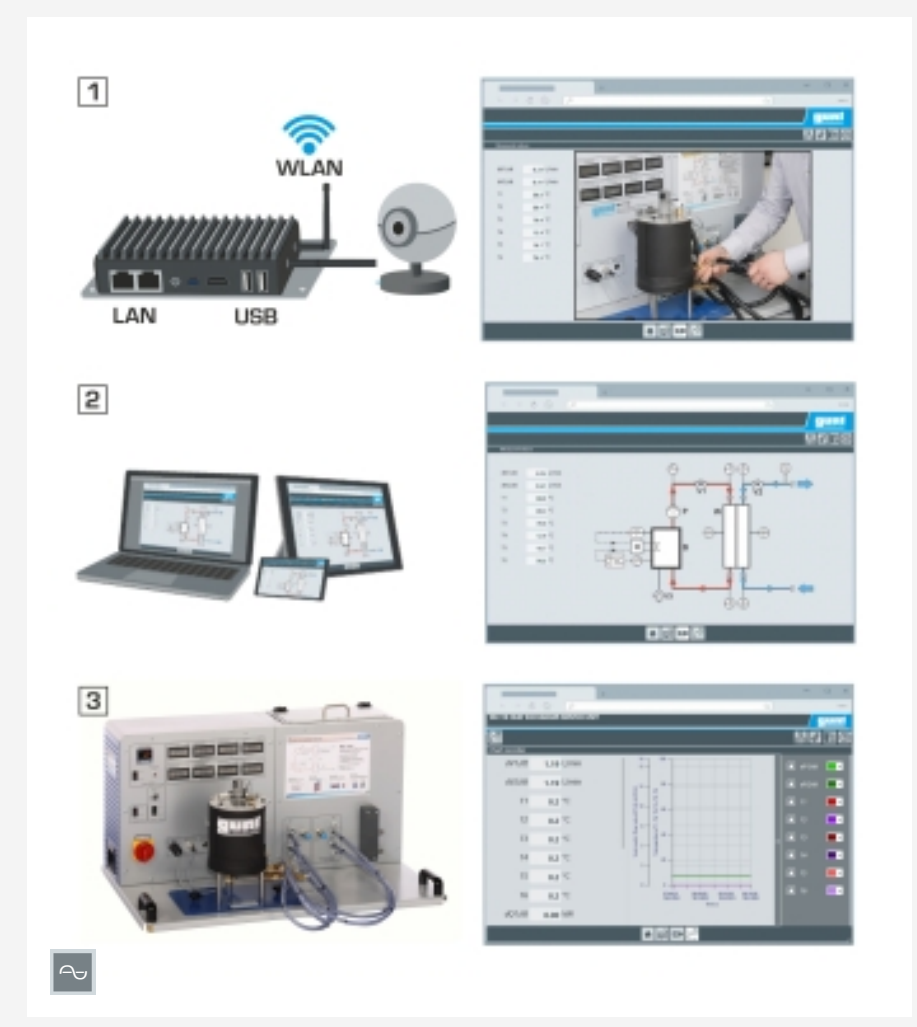

Exemplarischer Versuchsaufbau: 1 GU 100 Web Access Box mit Livebild-Übertragung, 2 div. Endgeräte mit Zugriff auf Software über Webbrowser, 3 Versuchsgerät mit Messdatenerfassung

#### **Beschreibung**

- *•* **gerätespezifische Konfiguration der Web Access Box GU 100**
- *•* **systemunabhängiger Zugriff auf Softwareoberfläche über Webbrowser**

Die Web Access Software ermöglicht die Anbindung des Versuchsgerätes an die Web Access Box GU 100.

Zum einen sorgt die Web Access Software für die notwendige Konfiguration der Web Access Box und übernimmt die Aufgabe des Datenaustausches zwischen Web Access Box und Versuchsgerät. Zum anderen bildet sie über die Softwareoberfläche im Webbrowser die Schnittstelle zum Anwender. Die Web Access Software wird über einen Datenträger zur Verfügung gestellt.

Orts- und systemunabhängig kann über einen Webbrowser auf die Softwareoberfläche zugegriffen werden. Diese bietet verschiedene Benutzerebenen zur Versuchsverfolgung und Messdatenerfassung. Dargestellt wird zum Beispiel das Prozessschema sowie die Schaltzustände des Versuchsgeräts.

Die Versuche können live beobachtet werden über die Livebild-Übertragung der IP-Kamera. Aktuelle Messwerte werden angezeigt. Zur weiteren Auswertung werden die Versuchsergebnisse graphisch dargestellt.

Messdaten können über die Software heruntergeladen und lokal gespeichert werden.

### **Lerninhalte / Übungen**

- *•* zusammen mit GU 100 und dem Versuchsgerät: Remote Learning
	- *·* Softwareoberfläche mit
		- Prozessschema
		- Schaltzuständen
		- aktuellen Messwerten
		- Übertragung intern gespeicherter Messwerte zur weiteren Auswertung
		- Livebild-Übertragung
		- graphische Darstellung der Versuchsergebnisse

#### **Spezifikation**

- [1] Web Access Software erforderlich für die Anbindung des Versuchsgerätes an die Web Access Box GU 100
- [2] Konfiguration der Web Access Box für dieses Versuchsgerät
- [3] orts- und systemunabhängiger Zugriff auf die Softwareoberfläche über einen Webbrowser
- [4] Versuche live beobachten
- [5] verschiedene Benutzerebenen zur Versuchsverfolgung und Messdatenerfassung
- [6] Anzeige des Prozessschemas
- 
- [7] Darstellung der Schaltzustände<br>[8] Anzeige der aktuellen Messwert Anzeige der aktuellen Messwerte
- [9] graphische Darstellung der Versuchsergebnisse
- [10] herunterladen und speichern der **Messdaten**

#### **Technische Daten**

Datenträger: SD-Karte

Web Access Software

- *•* systemunabhängig
- *•* Internetanbindung
- *•* Webbrowser
- *•* Format Downloaddatei: txt

#### **Für den Betrieb erforderlich**

Webbrowser, Internetanbindung empfohlen

#### **Lieferumfang**

Web Access Software

G.U.N.T. Gerätebau GmbH, Hanskampring 15-17, D-22885 Barsbüttel, Telefon (040) 67 08 54-0, Fax (040) 67 08 54-42, Email sales@gunt.de, Web www.gunt.de Wir behalten uns das Recht vor, technische Änderungen ohne Ankündigung vorzunehmen.<br>Seite 1/2 - 11.2023

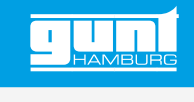

## HM 450CW **Web Access Software**

Erforderliches Zubehör

GU 100 Web Access Box<br>HM 450C Kenngrößen hydra Kenngrößen hydraulischer Strömungsmaschinen

G.U.N.T. Gerätebau GmbH, Hanskampring 15-17, D-22885 Barsbüttel, Telefon (040) 67 08 54-0, Fax (040) 67 08 54-42, Email sales@gunt.de, Web www.gunt.de Wir behalten uns das Recht vor, technische Änderungen ohne Ankündigung vorzunehmen.